# ONLINE PROMOTIONAL CODE REDEMPTION

The following is a guide that will walk you through redeeming your promotional code received with your M&M'S® product:

# STEP 1 – GO TO THE SITE

You may begin the process by visiting <u>http://www.cineplex.com/mmscanada</u> and clicking "Get Tickets Now!".

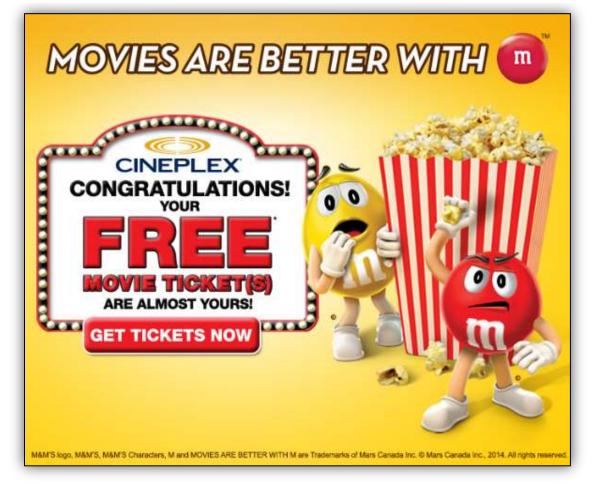

This promotion can only be redeemed online. You will be re-directed to Cineplex.com so that you may select your preferred location / showtime.

# STEP 2 – FIND YOUR CITY

Begin typing in your city. A list will begin to populate as you type. Click on the city. Once your city has been selected, click on [**FIND SHOWTIMES**].

| Any Movie                          | Q Toro                     | Today (Mondi | Specify a Time | FIND SHOWTIMES |
|------------------------------------|----------------------------|--------------|----------------|----------------|
|                                    | TORONTO - ON               |              |                |                |
| Showtimes Results                  | Scotlabank Theatre Toronto | Switch to 2  | 24 hour clock  |                |
| inearby-theatres, Moriday, Decembe | Toronto Underground Cinema |              |                | 2              |

You may change the date you would like to visit by clicking on the drop down menu. Once you have selected your new date, click [FIND SHOWTIMES] to update the list.

| FIND A THEATRE                                | ETS                           |                                                                                                    | HOW PLATING + COMING SOCH |               |
|-----------------------------------------------|-------------------------------|----------------------------------------------------------------------------------------------------|---------------------------|---------------|
| B Arry Monite                                 | · Nearly Henry                | Today Frid                                                                                                    | Analys New 1              | PARTINGATIMET |
| Shewtimes Results<br>(an fait trace fearly at | MREMOLOH ON THINK ANALY MEDIN | Tactar, P. Yoong, January Yo,<br>Tantonnan (Katurta), Januar<br>Burtali, January Yo, 2011<br>Nancas, January Yo, 2014<br>Tanacas, January Yo, 2014<br>Webbacka, January Yo, 2014 | 20 7 200                  | CHERLEX       |
| RENE YOUR BLACK                               |                               | Prices, January 17, 30%<br>Saturney January 18, 20%<br>Symbol: January 19, 20%                                                                                                   |                           | MONIE         |

#### STEP 3 – SELECT YOUR PREFERRED THEATRE

Once you have selected your city, you will see a list of nearby theatres. Locate your preferred theatre.

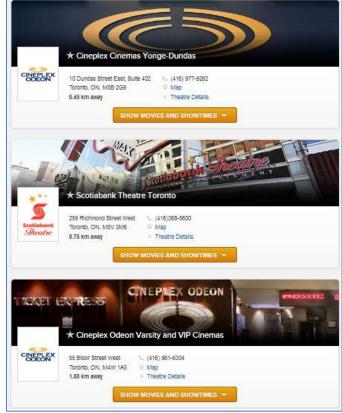

#### STEP 4 – SELECT YOUR PREFERRED FILM & SHOWTIME

After you have decided on the date and theatre, locate the film you would like to see at your theatre. You may need to click [SHOW MOVIES AND SHOWTIMES] to see the available films at your chosen theatre.

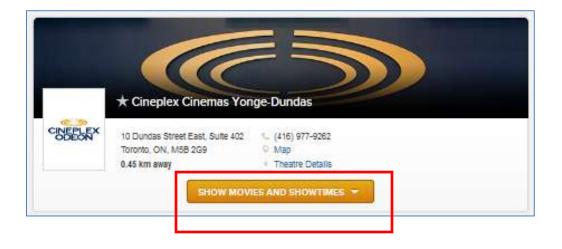

Select the showtime you would like to attend by clicking on the options that are available. [i.e.] 1.30pm / 4:30pm / 7:35pm / 10:45pm.

|             | The Lego Movie<br>1h 41m   Action, Fami<br>G<br>TRAILER                                                               | ly                             |                            |                |  |
|-------------|----------------------------------------------------------------------------------------------------|--------------------------------|----------------------------|----------------|--|
|             | Showtimes for Thu, N                                                                                                  | lay 1, 2014 (CI)               | ck showtimes to            | Buy Tickets)   |  |
|             | (3D) 2:25 F                                                                                                    | 5:00 PM                        | 7:30 PM                    | 10:10 PM       |  |
|             | The Other Woman<br>1h 49m   Comedy<br>Mature Theme, Language<br>© TRAILER<br>Showtimes for Thu, N<br>NO PASSES 4:30 F | May Offend<br>lay 1, 2014 (Cik | ox Showtimes to<br>9:30 PM | o Buy Tickets) |  |
|             | (UltraAVX) 3:00 F<br>NO PASSES                                                                                        | M 5:30 PM                      | 8:00 PM                    | 10:30 PM       |  |
|             | (Stars & 2:00 F<br>Strollers)<br>NO PASSES                                                                            | M                              |                            |                |  |
| CULIFICALES | The Quiet Ones<br>1h 38m   Thriller<br>Disturbing Content, Lang.<br>C TRAILER                                         | age May Offend                 |                            |                |  |
|             | Showtimes for Thu, N                                                                                                  | lay 1, 2014 (Cii               | ck Showtimes to            | Buy Tickets)   |  |
|             | 3:20 PM 5:40 PM                                                                                                    | 8:05 PM                        | 10:25 PM                   |                |  |

#### STEP 5 – BEGINNING THE PURCHASE PROCESS

You will be prompted to sign into your Cineplex and SCENE account information. If you do not have a Cineplex or SCENE account, please click [**PROCEED**].

| Showtime Information                                                                                                    |
|----------------------------------------------------------------------------------------------------|
| The Other Woman (PG) CPX Yonge-Dundas - Aud #12 Thursday 1 May 2014 4:30PM CHANGE SHOWTIME THURSDAY                                                                                                    |
| Log In or Sign Up                                                                                                    |
| LOGIN OR CREATE A NEW CINEPLEX CONNECT ACCOUNT NOW<br>Only information required to complete your order will automatically appear upon sign in.<br>LOG IN SIGN UP<br>Don't want to sign up? You can skip this step completely and click "Proceed" below. |
| OPTIONAL - SCENE Members Earn And Redeem Points                                                                                                    |
| SCENE Card Number First and Last Name on SCENE Card                                                                                                    |
| OPTIONAL - Earn Points On Additional SCENE Cards                                                                                                    |
| + Add more SCENE cards here                                                                                                    |
| PROCEED                                                                                                    |

#### STEP 6 – ENTERING IN PROMOTIONAL CODE

Please enter in your promotional code FIRST.

|                                                                                                    | n                              | 0.4:08    |
|----------------------------------------------------------------------------------------------------|--------------------------------|-----------|
| The Other Woman (PG)<br>CPX Yonge-Dundas - Aud #12<br>Thursday 1 May 2014<br>4:30PM<br>CHANGE SHOWTIME |                                | ¥         |
| Enter Promotion Cod                                                                                    | e or Voucher(s)                | 6         |
| Code and click "Apply"                                                                                 | er your Voucher or Promotional |           |
| Select Items for Purc                                                                                  | QUANTITY                       | PRICE     |
| Child (3-13)                                                                                           | - 0 +                          | x\$8.99   |
|                                                                                                    | - • +                          | x 59.50   |
| Senior (65+)                                                                                           | - 0 +                          | x \$12.99 |
| Senior (65+)<br>General (14-64)                                                                        |                                |           |

Enter in your unique PROMOTIONAL code and click [**APPLY**]

The page will load and go dim. A box will appear to confirm the redemption you are applying to your order. Click [**CONTINUE**].

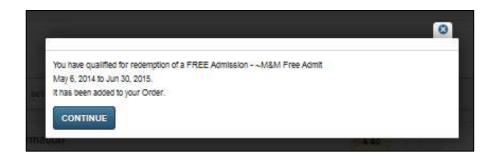

# **STEP 8 – SELECTING TICKETS**

After entering in your promotional code you will need to select your desired number of additional tickets for the show under the "Select Items for Purchase" section.

Once you select your desired number of additional admission tickets, you will see that the [**TOTAL ITEMS**] at the bottom right corner has changed to reflect the number of tickets you'd like for the show.

Please note that if you are redeeming a Free Admission offer it will automatically be added after you enter the promotional code.

| Showtime Information                                                                                                    | Ć.4:42                      |  |
|----------------------------------------------------------------------------------------------------|-----------------------------|--|
| The Other Woman (PG) - UltraA/X<br>CPX Yonge-Dundas - A/X #7<br>Tuesday 6 May 2014<br>5:30PM<br>CHANGE SHOWTIME          |                             |  |
| Enter Promotion Code or Voucher(s)                                                                                       | 0                           |  |
| To redeem your offer, enter your Voucher or Promotional<br>Code and click "Apply"                                        | iCoke.ca                    |  |
| Applied Promotion Code or Voucher(s):<br>M&Ms - FREE Admission -<br>-M&M Free Admit<br>(PREMIUM<br>PERFORMANCE):<br>M&Ms | 1. 6238011276114 REMOVE     |  |
| Select Items for Purchase                                                                                                |                             |  |
| TICKET TYPE QUANTITY                                                                                                    | PRICE                       |  |
| Tuesday Child (A/X) - 0 +                                                                                                | x\$10.99                    |  |
| Tuesday General (AVX) - 0 +                                                                                              | ×\$10.99                    |  |
| Tuesday Senior (A/X) - 0 +                                                                                               | X \$10.99<br>Total Itams: 1 |  |
|                                                                                                    | Total Items: 1              |  |

Click [**PROCEED**] and you will be prompted to confirm your purchase.

#### STEP 9 – SUMMARY

An overview of your purchase will appear. You will notice on the TOP LEFT HAND side, there is a summary of the tickets that you ordered.

|                                                                                                    |                                                                                                    | C 4:54           |
|----------------------------------------------------------------------------------------------------|----------------------------------------------------------------------------------------------------|------------------|
| The Other Woman (PG) - UitraAVX<br>CPX Yonge-Dundas - A/X #7<br>Tuesday 6 May 2014<br>ISOPM<br>CHANGE SHOWTIME | TUESDAY<br>MAY<br>6                                                                                    |                  |
| icket Information                                                                                              |                                                                                                    |                  |
| -M&M Free Admit (PREMIUM PERFORMANCE)<br>1 x \$3.00 ~ 1<br>Total Items<br>CHANGE TICKET QUANTITIES             | SEAT SELECTION<br>S3.00 You have been allocated the following<br>seat(s): K18<br>MODIFY SEAT SELECTION |                  |
| Redeem Cineplex Gift Card                                                                                      |                                                                                                    | 0                |
| Sift Card Number:                                                                                              | TOTAL ITEMS: 1<br>Subtotal<br>Service Charge:                                                          | \$3.00<br>\$0.00 |
| PIN:                                                                                                    | TOTAL<br>Balance Due:<br>Admission Prices include all applicable Provincial                            | \$3.00<br>\$3.00 |

If you have a balance to be paid in the "Balance Due" section, and you are using a Gift Card to pay for your purchase, you can enter the card number to apply amount. If not, you may skip the section.

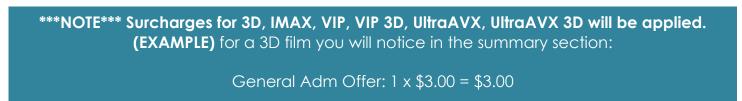

### **STEP 10 – COMPLETING TRANSACTION**

To complete your transaction you will need to select a delivery method for your tickets, and complete payment for any charges.

|                                                                                                    |                                                                                                    | 0                                                                                                    |
|----------------------------------------------------------------------------------------------------|----------------------------------------------------------------------------------------------------|----------------------------------------------------------------------------------------------------|
| Email Address                                                                                                    |                                                                                                    |                                                                                                    |
|                                                                                                    |                                                                                                    |                                                                                                    |
| Confirm Email Address                                                                                                    |                                                                                                    |                                                                                                    |
| HOOSE A TICKETING OPTION                                                                                                    |                                                                                                    |                                                                                                    |
| Pickup Usin                                                                                                    | will be emailed to me. I will                                                                                                    | plok up movie tickets at a self-serve ticketing klosk, or by<br>klosk, or by presenting my Booking ID at the Box Office.                                                                                                    |
| Movie ticket                                                                                                    | e) will be emailed to me. I m                                                                                                    | ust PRINT my ticket(s) and take to the theatre for admittance.                                                                                                    |
| Payment Options                                                                                                    |                                                                                                    |                                                                                                    |
| for enhanced security this site part<br>rograms. Your credit card may be                                                                                                    | eligible or already enrolled                                                                                                    | Isa™ and MasterCard SecureCode™ payer authentication<br>In one of these programs, and your Credit Card issuer may<br>your purchase. Any charges for this transaction will appear on                                                                                                    |
| or enhanced security this site part<br>rograms. Your credit card may be<br>rompt you for your payer authentic                                                                                                    | eligible or already enrolled<br>ation password to complete                                                                                                    | In one of these programs, and your Credit Card issuer may                                                                                                    |
| For enhanced security this site part<br>rograms. Your credit card may be<br>rompt you for your payer authentic<br>our statement from cineplex.com. I<br>SREDIT AND DEBIT CARD                                                                                                    | eligible or already enrolled<br>ation password to complete                                                                                                    | In one of these programs, and your Credit Card Issuer may<br>your purchase. Any charges for this transaction will appear on<br>CENE redemptions you will not be prompted for any payment.<br>INTERAC ONLINE                                                                                                    |
| For enhanced security this site part<br>rograms. Your credit card may be<br>rompt you for your payer authentic<br>our statement from cineplex.com. I<br>SREDIT AND DEBIT CARD                                                                                                    | eligible or already enrolled<br>ation password to complete<br>if your order includes only S                                                                                                    | In one of these programs, and your Credit Card issuer may<br>your purchase. Any charges for this transaction will appear on<br>CENE redemptions you will not be prompted for any payment.                                                                                                    |
| For enhanced security this site part<br>rograms. Your credit card may be<br>rompt you for your payer authentic<br>our statement from chepter.com. I<br>CREDIT AND DEBIT CARD<br>VISA                                                                                                    | eligible or already enrolled<br>ation paseword to complete<br>f your order includes only Si<br>PAYPAL                                                                                                    | In one of these programs, and your Credit Card Issuer may<br>your purchase. Any charges for this transaction will appear on<br>CENE redemptions you will not be prompted for any payment.<br>INTERAC ONLINE<br>Stotiobank and Online Stote of State State                                                                                                    |
| For enhanced security this site part<br>rograms. Your credit card may be<br>rompt you for your payer authentic<br>our statement from cineplex.com. I<br>CREDIT AND DEBIT CARD<br>VISA CONDITIONS<br>CORRECTO TERMS & CONDITIONS<br>Details of your purchase are shown<br>Ensure you have selected the corre                                                                                                    | eligible or already enrolled<br>ation password to complete<br>if your order includes only Si<br>PAYPAL<br>PayPar<br>nabove. Verify the details no                                                                  | In one of these programs, and your Credit Card Issuer may<br>your purchase. Any charges for this transaction will appear on<br>CENE redemptions you will not be prompted for any payment.<br>INTERAC ONLINE<br>Stotiobonk and Trust<br>Roce Transaction of the second strategy of the second strategy of the second strat                                                                                                    |
| For enhanced security this site part<br>rograms. Your credit card may be<br>rompt you for your payer authentic<br>our statement from cineplex.com. I<br>SREDIT AND DEBIT CARD<br>VISA EDIT CARD<br>VISA EDIT CARD<br>VISA EDIT CARD<br>VISA EDIT CARD<br>VISA EDIT CARD<br>VISA EDIT CARD<br>VISA EDIT CARD<br>EDIT CARD EDIT CARD<br>VISA EDIT CARD<br>EDIT CARD EDIT CARD<br>EDIT CARD EDIT CARD EDIT CARD<br>EDIT CARD EDIT CARD EDIT CARD EDIT CARD<br>EDIT CARD EDIT CARD EDIT | eligible or already enrolled<br>ation password to complete<br>if your order includes only Si<br>PAYPAL<br>PayPar<br>above. Verify the details no<br>of Theatre, Movie/Performa                                     | In one of these programs, and your Credit Card Issuer may<br>your purchase. Any charges for this transaction will appear on<br>CENE redemptions you will not be prompted for any payment.<br>INTERAC ONLINE<br>Stotiobonk and Online (Stotiobonk)<br>Stotiobonk and Online (Stotiobonk)<br>Stotiobonk and Online (Stotiobonk)<br>Interaction (Stotiobonk)<br>Interaction (Stotiobo |
| orograms. Your credit card may be<br>prompt you for your payer authentic<br>your statement from cineplex.com. I<br>CREDIT AND DEBIT CARD<br>VISA CONDITIONS<br>AGREE TO TERMS & CONDITIONS<br>Details of your purchase are shown                                                                                                    | eligible or already enrolled<br>ation password to complete<br>if your order includes only Si<br>PAYPAL<br>PayPar<br>above. Verify the details no<br>tot Theatre, Movie/Performa<br>t, click here to review the ter | In one of these programs, and your Credit Card Issuer may<br>your purchase. Any charges for this transaction will appear on<br>CENE redemptions you will not be prompted for any payment.<br>INTERAC ONLINE<br>Stotiobonk and Online (Stotiobonk)<br>Stotiobonk and Online (Stotiobonk)<br>Stotiobonk and Online (Stotiobonk)<br>Interaction (Stotiobonk)<br>Interaction (Stotiobo |
| For enhanced security this site part<br>programs. Your credit card may be<br>prompt you for your payer authentic<br>our statement from cineplex.com. I<br>CREDIT AND DEBIT CARD<br>VISA EMAND EDIT CARD<br>VISA EMAND EDIT CARD<br>VISA EMAND EDIT CARD<br>VISA EMAND EDIT CARD<br>MOREE TO TERMS & CONDITIONS<br>Details of your purchase are shown<br>Fickets.<br>I you are purchasing a SuperTicke                                                                                                    | eligible or already enrolled<br>ation password to complete<br>if your order includes only Si<br>PAYPAL<br>PayPar<br>above. Verify the details no<br>tot Theatre, Movie/Performa<br>t, click here to review the ter | In one of these programs, and your Credit Card Issuer may<br>your purchase. Any charges for this transaction will appear on<br>CENE redemptions you will not be prompted for any payment.<br>INTERAC ONLINE<br>Stotiobonk and Online (Stotiobonk)<br>Stotiobonk and Online (Stotiobonk)<br>Stotiobonk and Online (Stotiobonk)<br>Interaction (Stotiobonk)<br>Interaction (Stotiobo |
| For enhanced security this site part<br>programs. Your credit card may be<br>prompt you for your payer authentic<br>our statement from cinepiex.com. I<br>CREDIT AND DEBIT CARD<br>VISA EMAND EDIT CARD<br>VISA EMAND EDIT CARD<br>VISA EMAND EDIT CARD<br>VISA EMAND EDIT CARD<br>VISA EMAND EDIT CARD<br>VISA EMAND EDIT CARD<br>VISA EMAND EDIT CARD<br>VISA EMAND EDIT CARD<br>Ensure you have selected the corre<br>Flokets.<br>If you are purchasing a SuperTicke<br>Purchases are non-refundable.                                                                                                    | eligible or already enrolled<br>ation password to complete<br>if your order includes only Si<br>PAYPAL<br>PayPar<br>above. Verify the details no<br>tot Theatre, Movie/Performa<br>t, click here to review the ter | In one of these programs, and your Credit Card Issuer may<br>your purchase. Any charges for this transaction will appear on<br>CENE redemptions you will not be prompted for any payment.<br>INTERAC ONLINE<br>Stotiobonk and Online (Stotiobonk)<br>Stotiobonk and Online (Stotiobonk)<br>Stotiobonk and Online (Stotiobonk)<br>Interaction (Stotiobonk)<br>Interaction (Stotiobo |

You will need to enter in a Valid Email Address to receive your ticket confirmation.

You will also need to choose how to get your tickets by choosing a ticketing option:

- Pickup Using Mobile You will be sent an e-mail with a Booking ID that you can use to pick up your tickets at the theatre by entering your Booking ID at a self serve ticket kiosk, scanning your Booking ID barcode at a mobile pick up kiosk, or presenting your Booking ID at the Box Office.
- Self-Print You will be sent an e-mail with your tickets attached, which you must print and take to the theatre.

Agree to the Terms – and click [**PROCEED**] to enter your payment information.

A confirmation page will open, and a confirmation will be sent to the e-mail address provided.

# STEP 11 – TRANSACTION CONFIRMATIONS

Once you have completed your purchase, you will see a confirmation page and receive an e-mail with a confirmation of your purchase:

| THE OWNER OF A COMPANY                   |                     | e of this Husbre<br>a Die Ticket Tak<br>anne                                                                    |                       |                       |                    |
|------------------------------------------|---------------------|----------------------------------------------------------------------------------------------------|-----------------------|-----------------------|--------------------|
| aa Meerikang kuruha see Be               | -                   | - here an (1999) 513                                                                                            | to for a busined like | ng petimone fo        |                    |
| shind built of Dir Statis, 10, 100       |                     | And in case of the second second second second second second second second second second second second second s | formed building the   | Address that and      | No. of Concession, |
|                                          | A year for senap 13 | and the set of the last                                                                                         | Hickory, Share        | the Shrief            | -                  |
| -                                        |                     |                                                                                                    |                       |                       | _                  |
|                                          | Sec 124461/ Barris  |                                                                                                    | Autom Marrie          |                       |                    |
| Page to the instance of ani              |                     | a last symptot has                                                                                              |                       | -unip.mit.0306        | perio pictus.      |
| The I Performance                        |                     | Tuber.                                                                                                    | All-large a           | 1 mm                  | dament.            |
| and an example of some                   |                     |                                                                                                    |                       |                       |                    |
| THE IS IN THE OWNER, AND                 |                     |                                                                                                    |                       |                       |                    |
| Safety Street, Street,                   | 100                 |                                                                                                    |                       | 16.07                 |                    |
|                                          |                     |                                                                                                    |                       | Burning Yes           | 10                 |
|                                          |                     |                                                                                                    |                       | 1041                  | 17                 |
|                                          |                     |                                                                                                    | thread link           | and Literated         |                    |
|                                          |                     |                                                                                                    |                       | Balance Name          |                    |
| Publican Ma                              | Burnham             | -                                                                                                    | Second in             | 6a                    |                    |
| and periperants over                     | Cassie 4            | And Andrewson                                                                                                   | inter Carlo           | and the second second |                    |
| Treat them the government over           | 100.044             | in sections.                                                                                                    | Of Dave               | the local division of |                    |
| 1.1.1.1.1.1.1.1.1.1.1.1.1.1.1.1.1.1.1.1. | - Carriero          |                                                                                                    | 2015                  | in                    |                    |
|                                          | 100.00              |                                                                                                    |                       |                       |                    |
|                                          |                     | S                                                                                                    |                       |                       |                    |
|                                          |                     |                                                                                                    |                       |                       |                    |
|                                          | Ch                  | EPLEX STOP                                                                                                    | 140.                  |                       |                    |

If you chose to print your ticket at home, the tickets for you to print and bring to the theatre will be included: If you chose to pick up your ticket using mobile, the Booking ID for you to bring to the theatre on your mobile will be included instead of tickets:

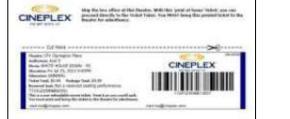

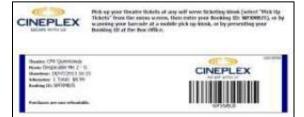

IF YOU EXPERIENCE ANY ISSUES, PLEASE CONTACT CINEPLEX ENTERTAINMENT. PHONE: 1-800-333-0061 EMAIL: guestservices@cineplex.com

# ENJOY THE SHOW!